## Téléchargez le bulletin

## Choisissez votre thématique

Veille

## Nouveau module de veille AXELERA

Comment accéder au module de veille

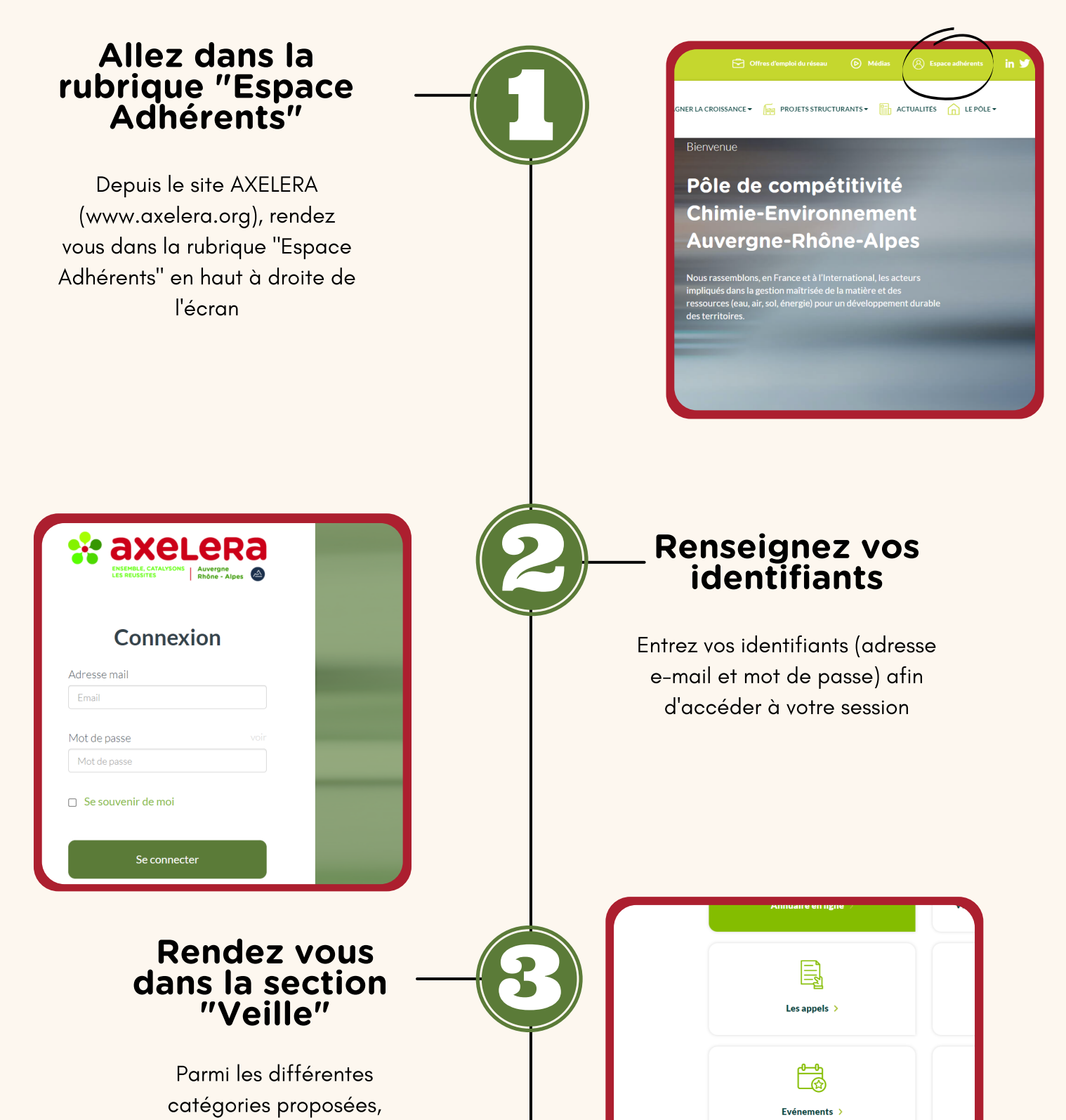

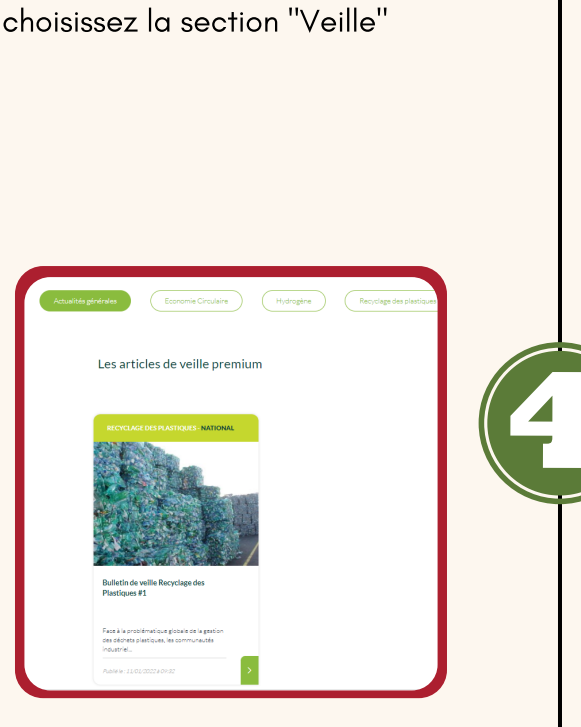

Une fois que vous avez choisi le bulletin de veille qui vous intéresse, vous avez le résumé public de ce dernier puis un bouton "Télécharger le bulletin de veille complet" qui vous permettra d'avoir accès au document dans sa globalité

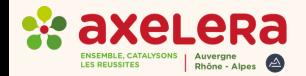

Choisissez votre thématique parmi les 5 proposées : Recyclage des plastiques, Economie Circulaire, Sites et Sols pollués, Hydrogène, Valorisation du CO2 et International

Cette première édition propose exceptionnelleme Le 1er focus est dédié à une matière suscitant un i le PET.

N'hésitez pas à nous faire part de toutes remarqu david.gerard@polymeris.fr

**Bonne lecture!** 

Télécharger le bulletin de veille complet